#### **BICOM SYSTEMS ADVANCED SIMPLICITY**

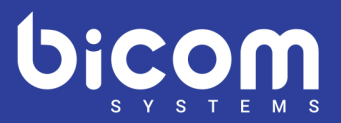

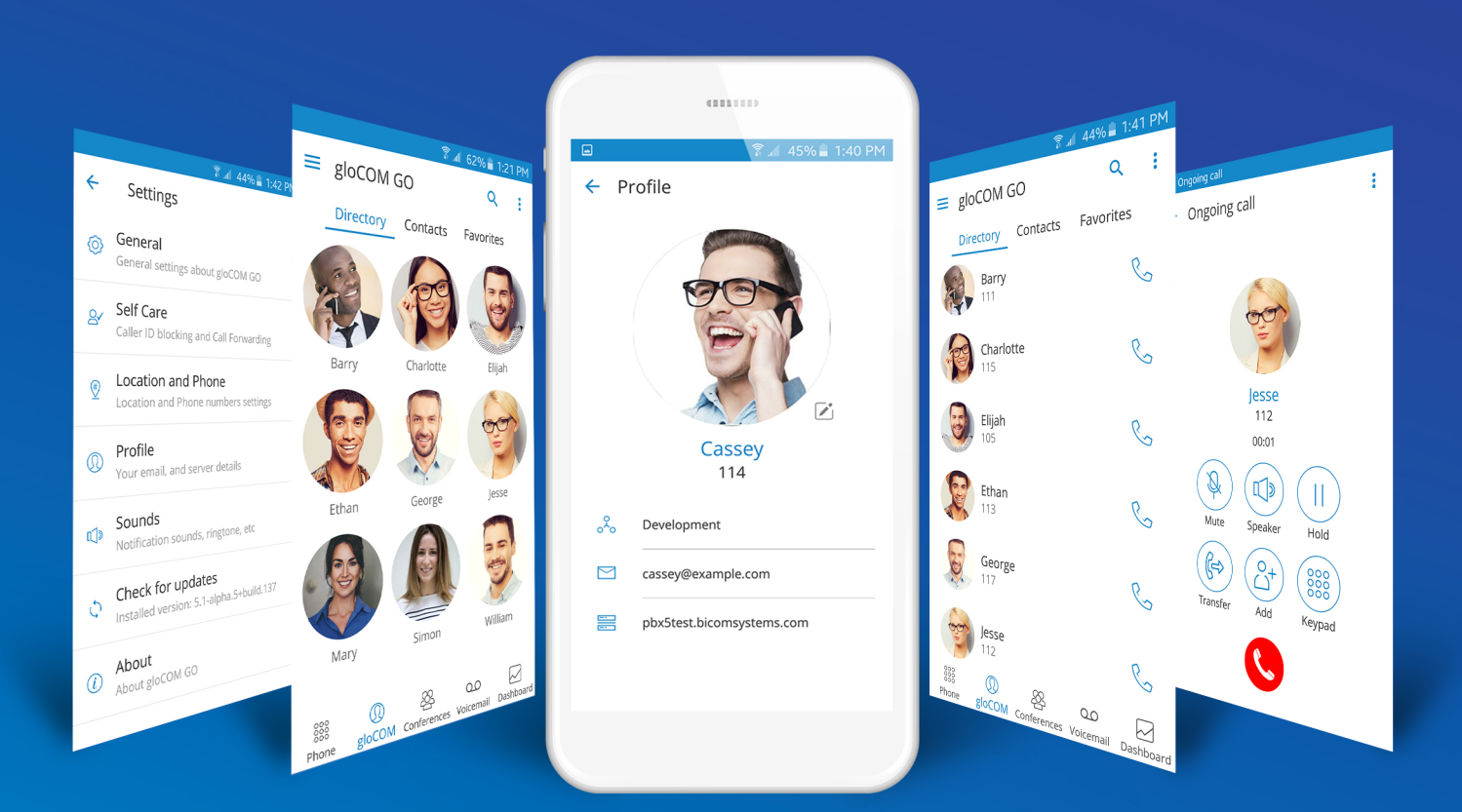

# gloCOM GO 5.2 Release notes

## Table of Contents

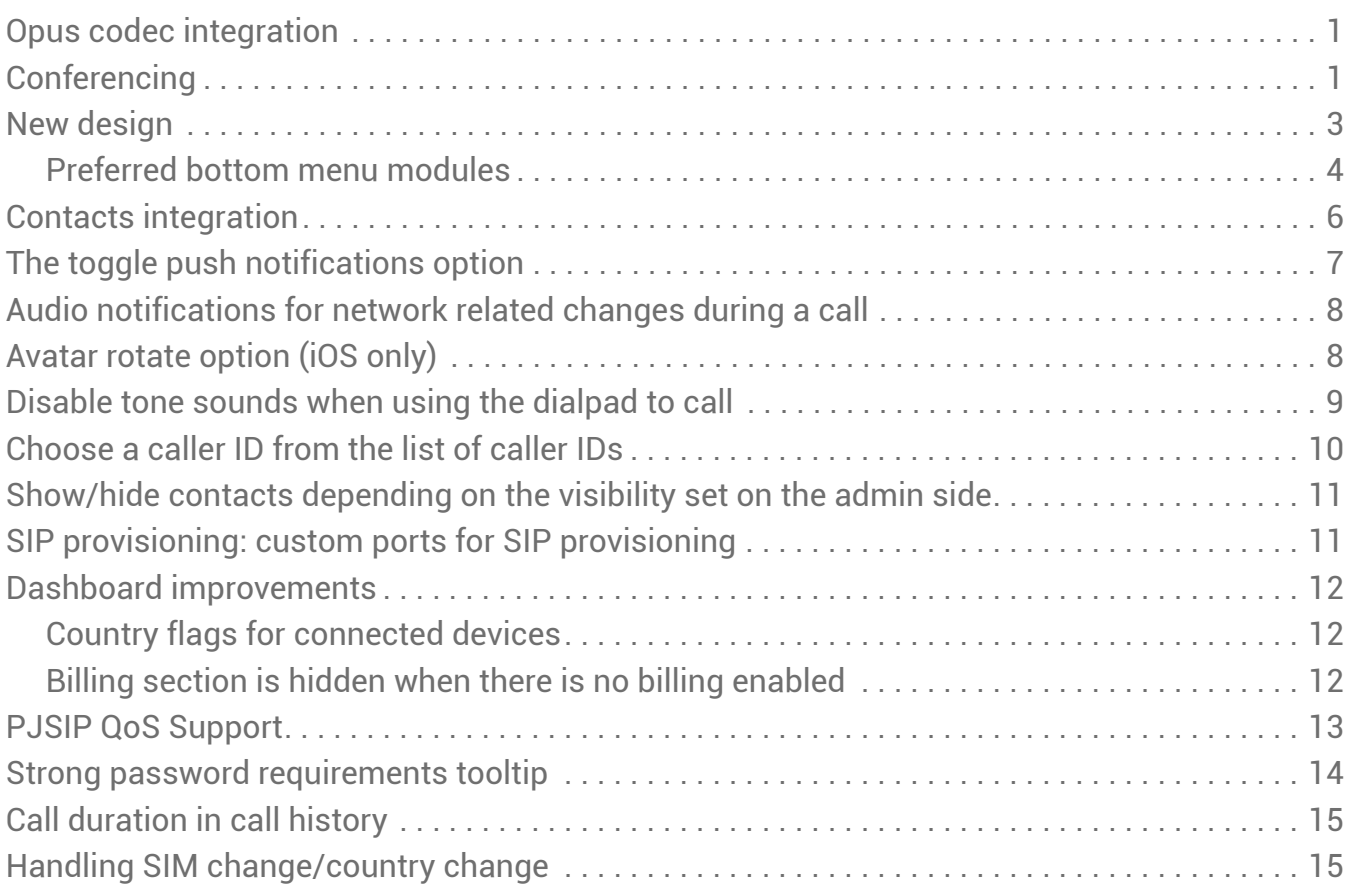

#### <span id="page-2-0"></span>Opus codec integration

#### **Opus codec integrated into gloCOM GO [ 5.2 ]**

Opus is a lossy audio coding format designed to efficiently code speech and general audio in a single format and to handle a wide range of interactive audio applications, while remaining low-latency enough for real-time interactive communication.

It is distinguished from most high quality formats by having low delay and by supporting high audio quality.

Opus is fully suported on iPhone 6 models and above whereas Android users will need to have at least Android 6.0 installed in order for the Opus codec to be compatible with gloCOM.

#### <span id="page-2-1"></span>**Conferencing**

Create instant conferences directly from the Conferences menu in the application or join a defined conference, with the option to invite numbers that are not in your contact lists.

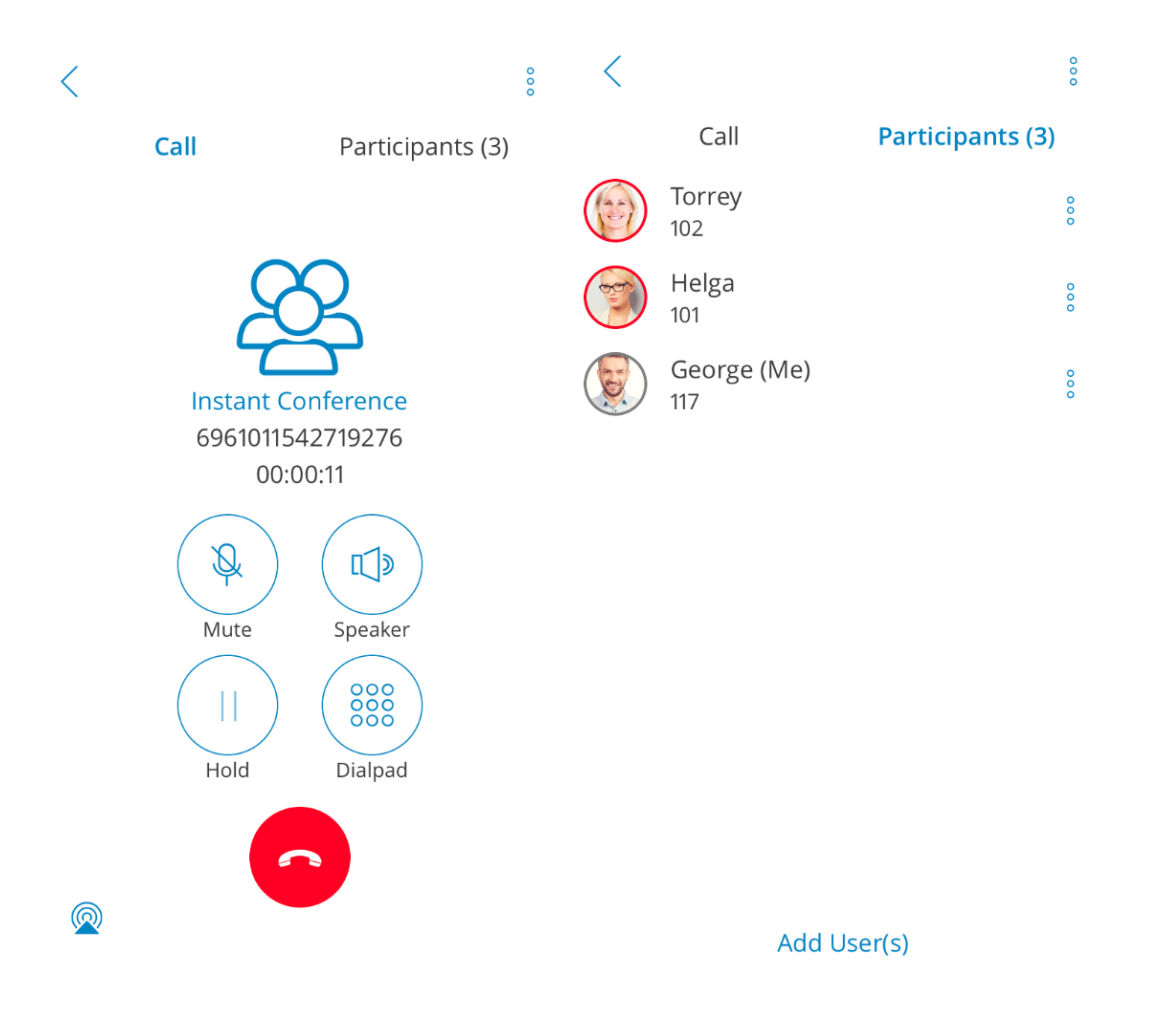

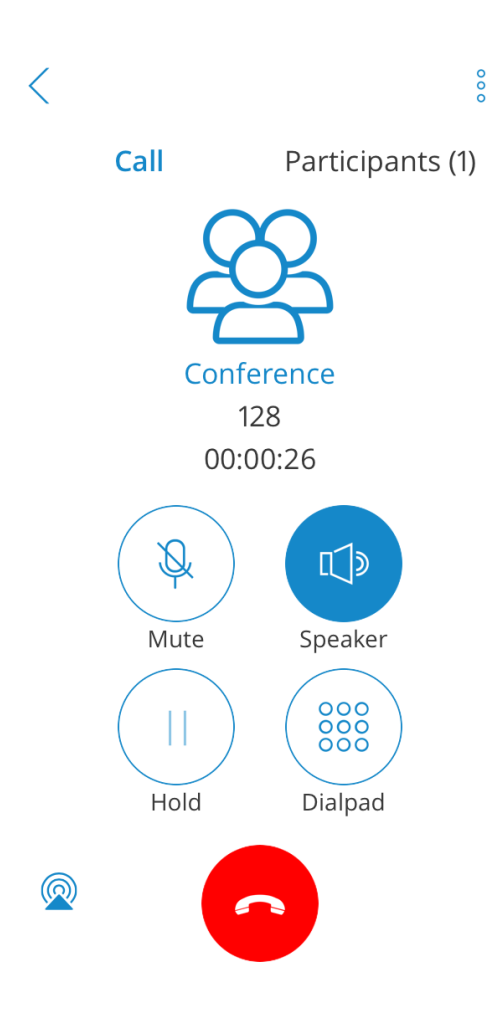

### <span id="page-4-0"></span>New design

Introducing a completely new design for gloCOM GO [ 5.2 ]

**Android:**

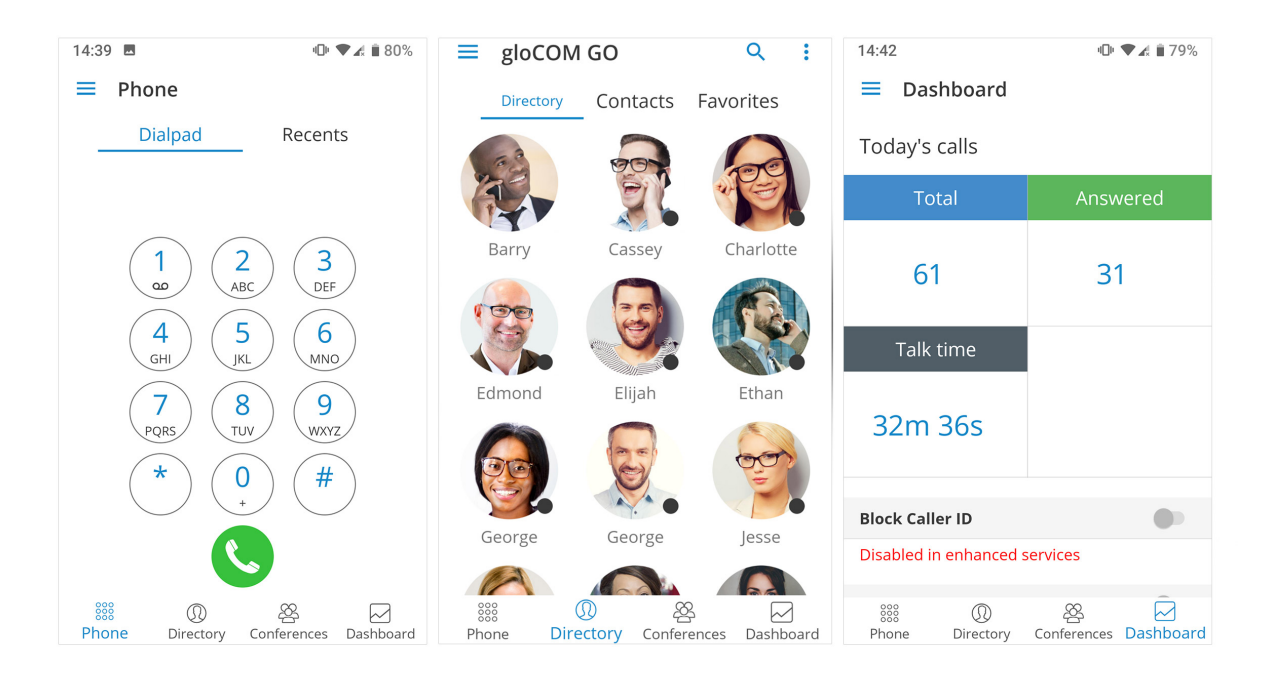

**iOS:**

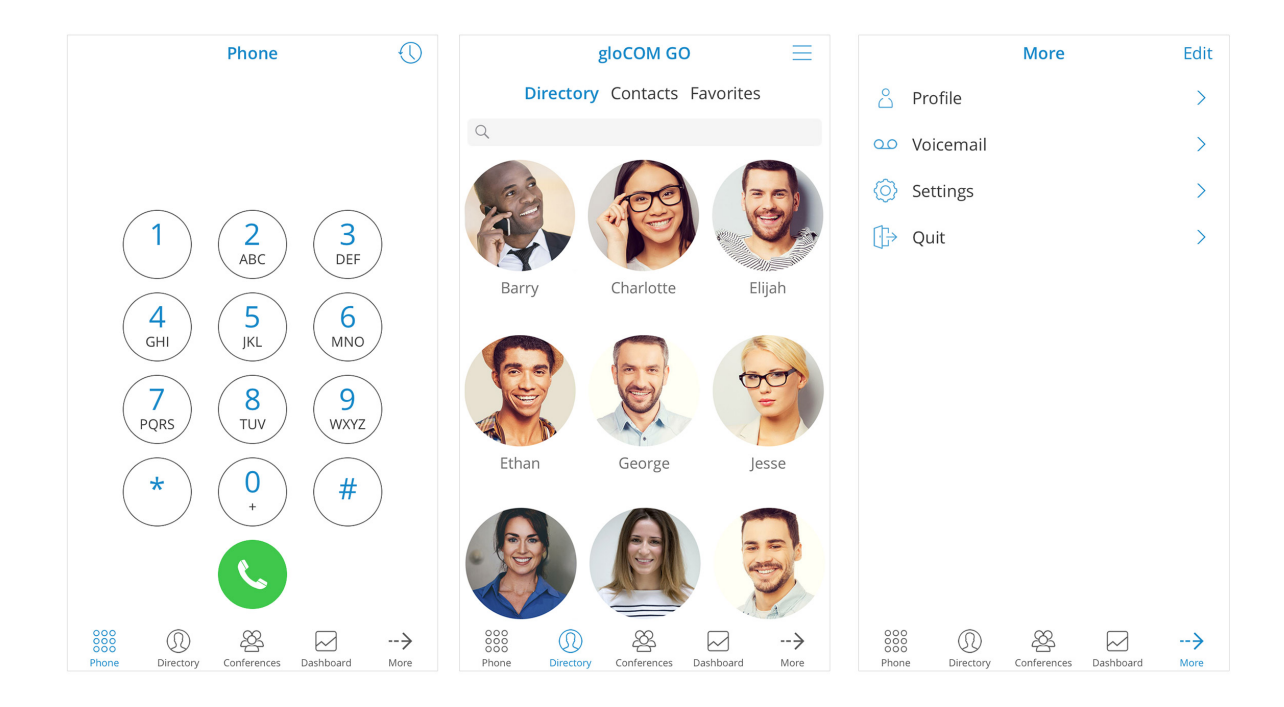

#### <span id="page-5-0"></span>Preferred bottom menu modules

Users can choose their preferred modules in the bottom menu by using the **Edit navigation** option above Settings located on the left slide menu (Android). On iOS, this is located on More  $-$  > Edit (top right corner).

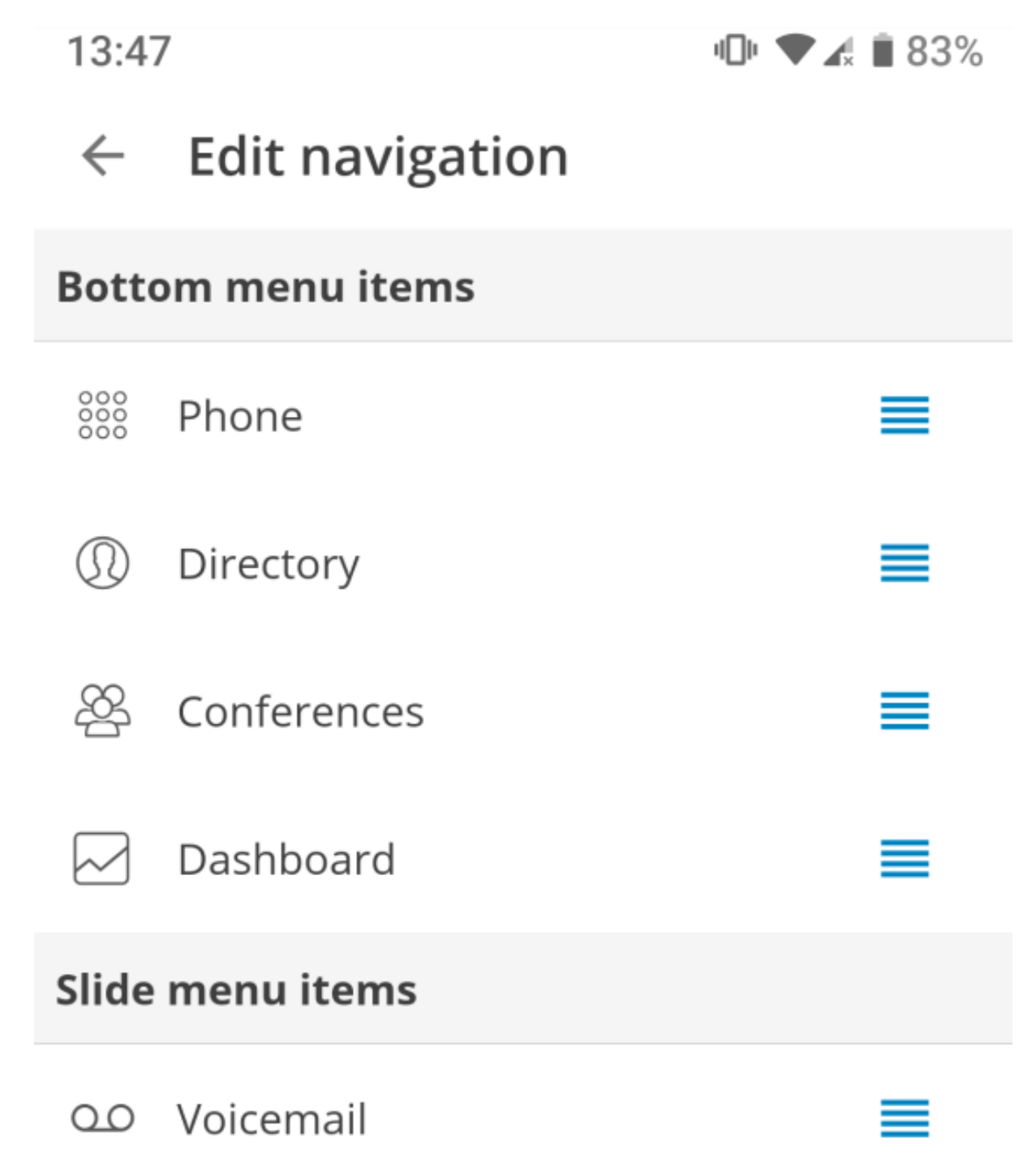

## Done

## Drag the icons to organize tabs.

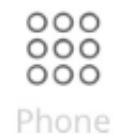

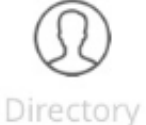

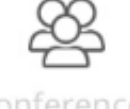

Conferences

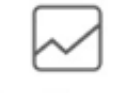

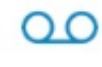

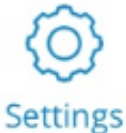

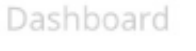

Voicemail

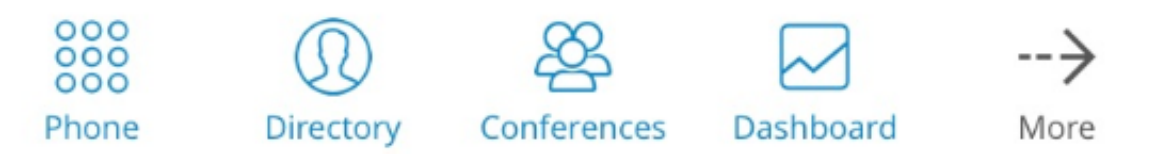

*[For more information on product please visit www.bicomsystems.com](https://www.bicomsystems.com)* | | **5**

## <span id="page-7-0"></span>Contacts integration

gloCOM GO [ 5.2 ] has been integrated into phone contacts where users now have the option to call a contact using gloCOM GO [ 5.2 ] being displayed when viewing a contact.

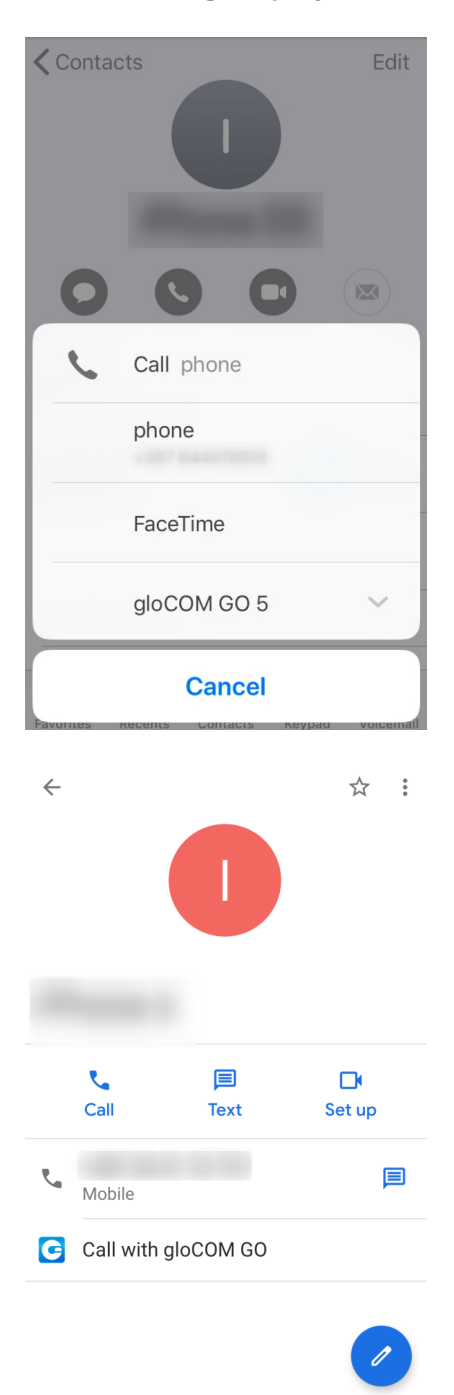

## <span id="page-8-0"></span>The toggle push notifications option

Checking the "Enable push notifications" box will disable/enable push notifications inside gloCOM GO [ 5.2 ] - this way we ensure the mobile application will not receive calls while running in the background.

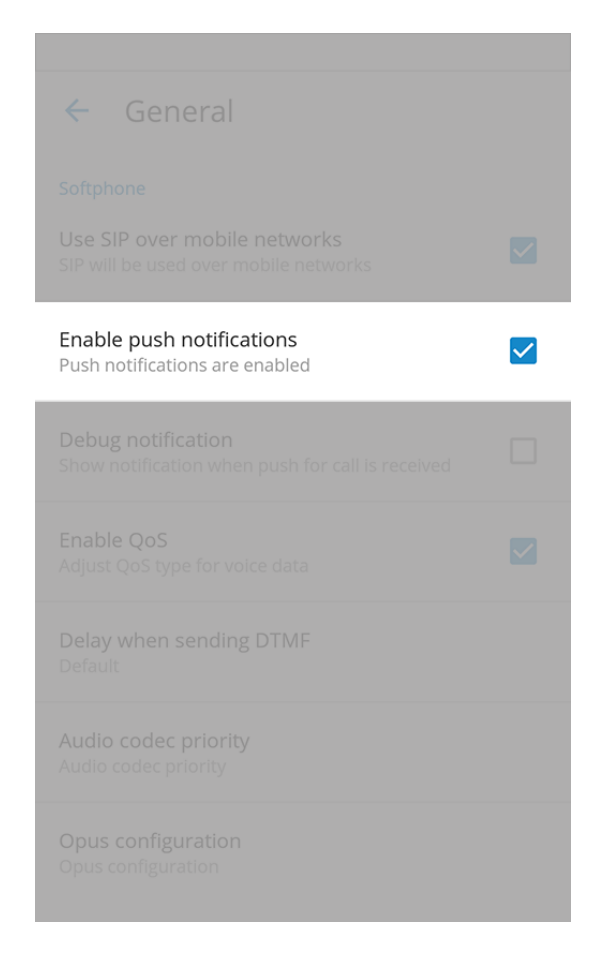

#### <span id="page-9-0"></span>Audio notifications for network related changes during a call

An audio notification will be played when a network change occurs that affects the call. When a network is disconnected during a call or when WiFi < - > mobile network switch occurs, users should hear a beep sound.

#### <span id="page-9-1"></span>Avatar rotate option (iOS only)

If the user's avatar is in landscape mode, the application will automatically rotate the avatar to suit vertical display orientation. This feature also enables the user to move, scale and further rotate their avatar to their likes and needs.

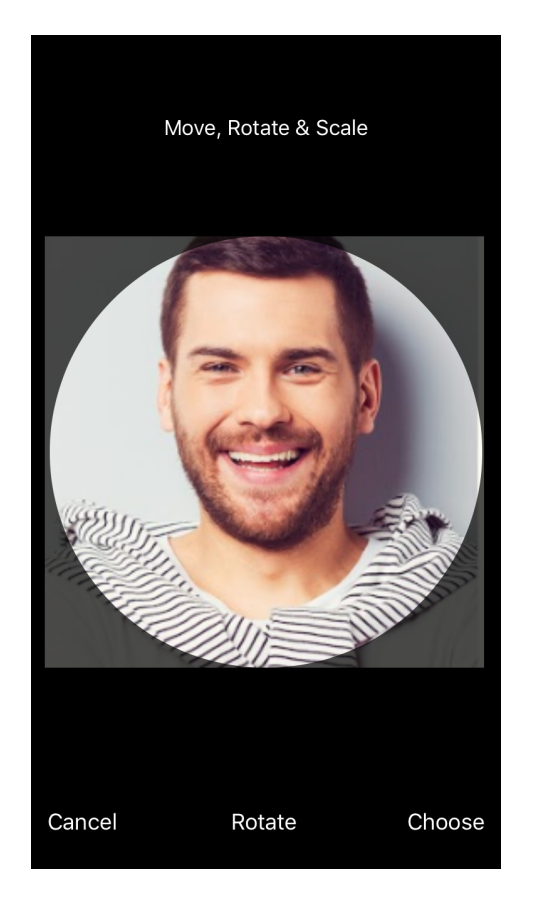

#### <span id="page-10-0"></span>Disable tone sounds when using the dialpad to call

 $\overline{\Gamma}$ 

Control the keypress tones in Settings > Sounds. Users can choose to go silent when dialing a number or turn this option on if they prefer the sound.

 $\overline{\phantom{0}}$ 

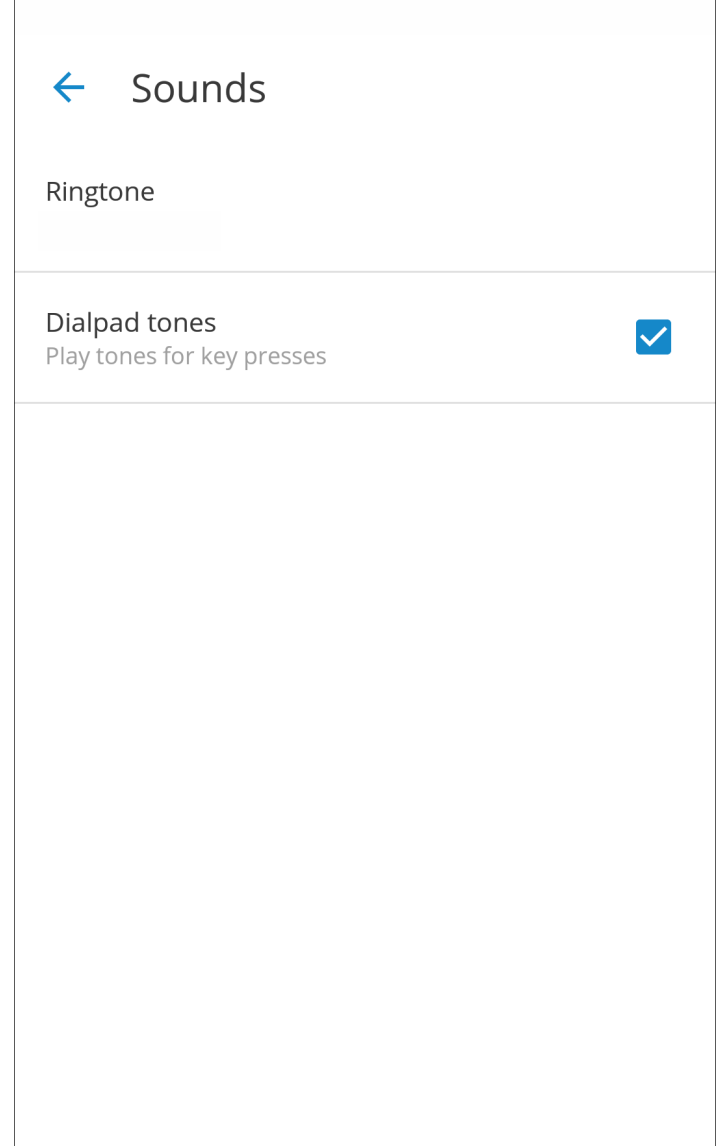

#### <span id="page-11-0"></span>Choose a caller ID from the list of caller IDs

Choose a caller ID from the list of caller IDs set on the admin side in the PBXware GUI.

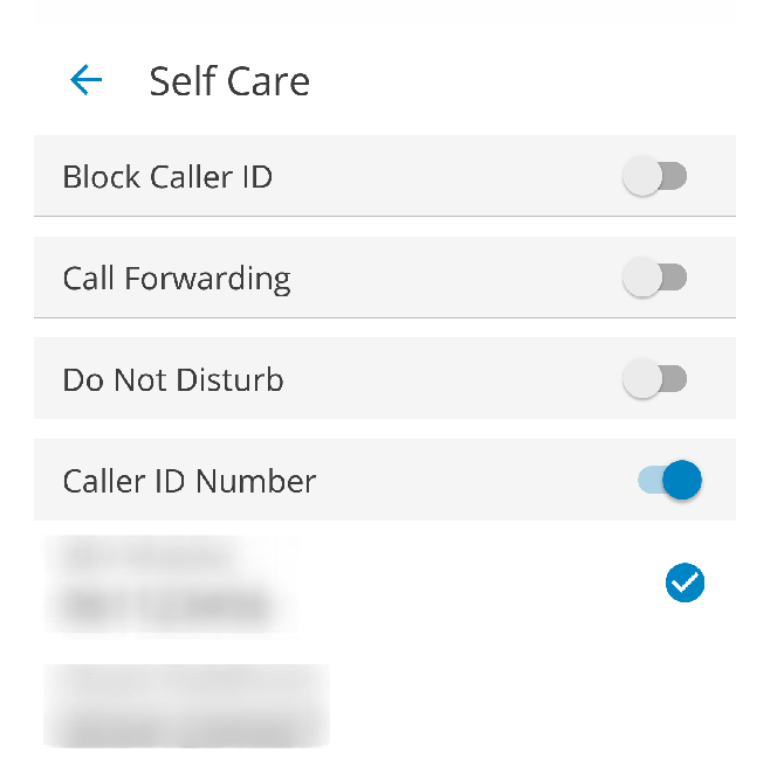

When placing a call with gloCOM GO [ 5.2 ], the user will be notified of the caller ID used for the current call.

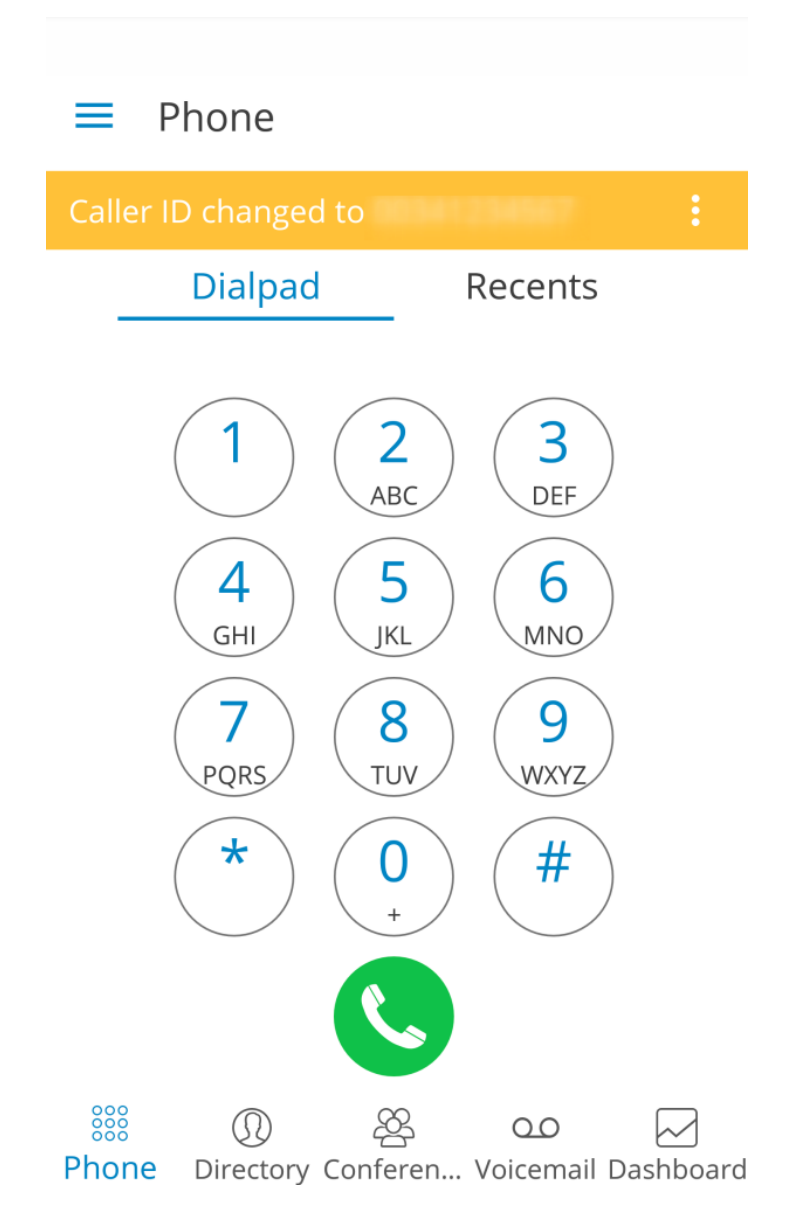

#### <span id="page-12-0"></span>Show/hide contacts depending on the visibility set on the admin side

Depending on the settings set on the admin side in PBXware, users can choose to show or hide contacts in their contacts list in gloCOM GO.

#### <span id="page-12-1"></span>SIP provisioning: custom ports for SIP provisioning

gloCOM GO can use custom TCP/UDP/TLS ports for SIP provisioning set on the server side.

## <span id="page-13-0"></span>Dashboard improvements

#### <span id="page-13-1"></span>Country flags for connected devices

#### <span id="page-13-2"></span>Billing section is hidden when there is no billing enabled

Dashboard country flag for every connected device added.

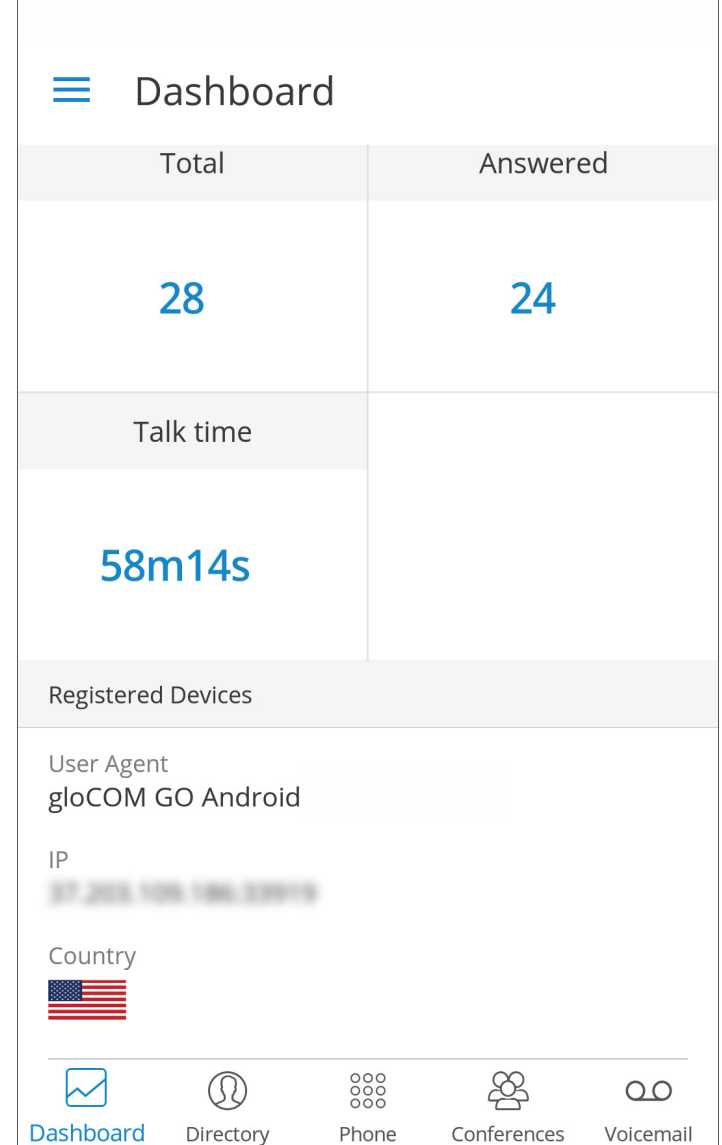

#### <span id="page-14-0"></span>PJSIP QoS Support

QoS is a set of technologies that work on a network to guarantee its ability to dependably run high-priority applications and traffic under limited network capacity (must be supported by user network). QoS can be enabled/disabled trough application interface as seen in the screenshot below.

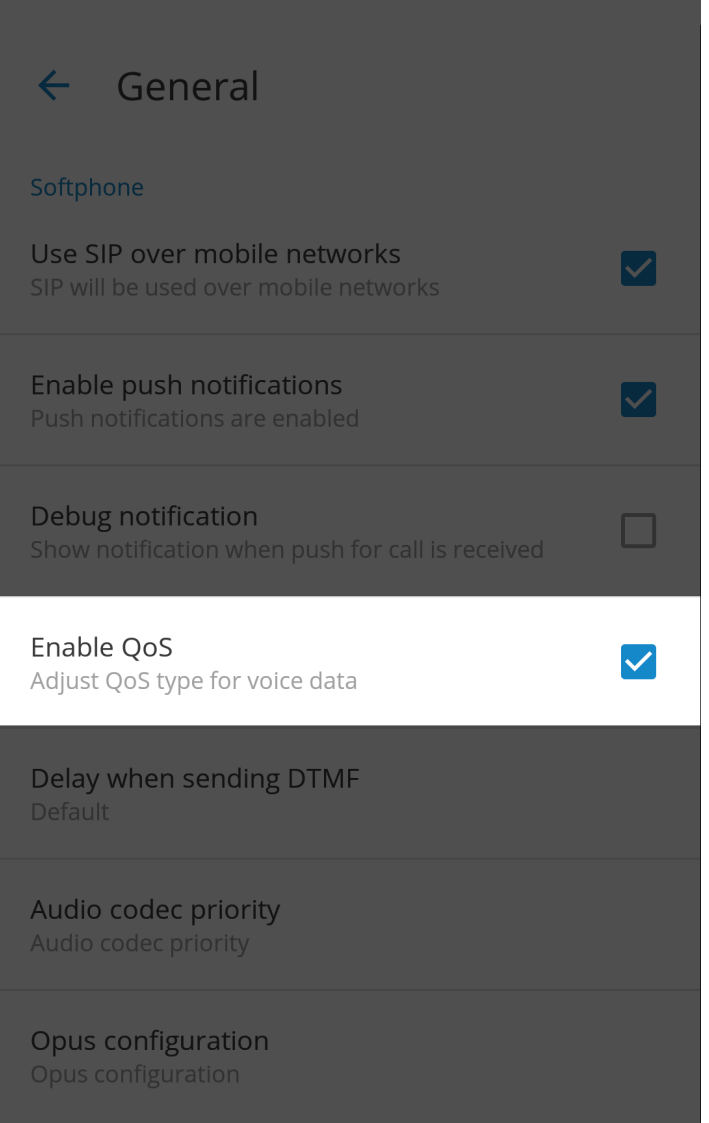

#### <span id="page-15-0"></span>Strong password requirements tooltip

New users will be presented with a pop-up explaining an updated password criteria for new passwords.

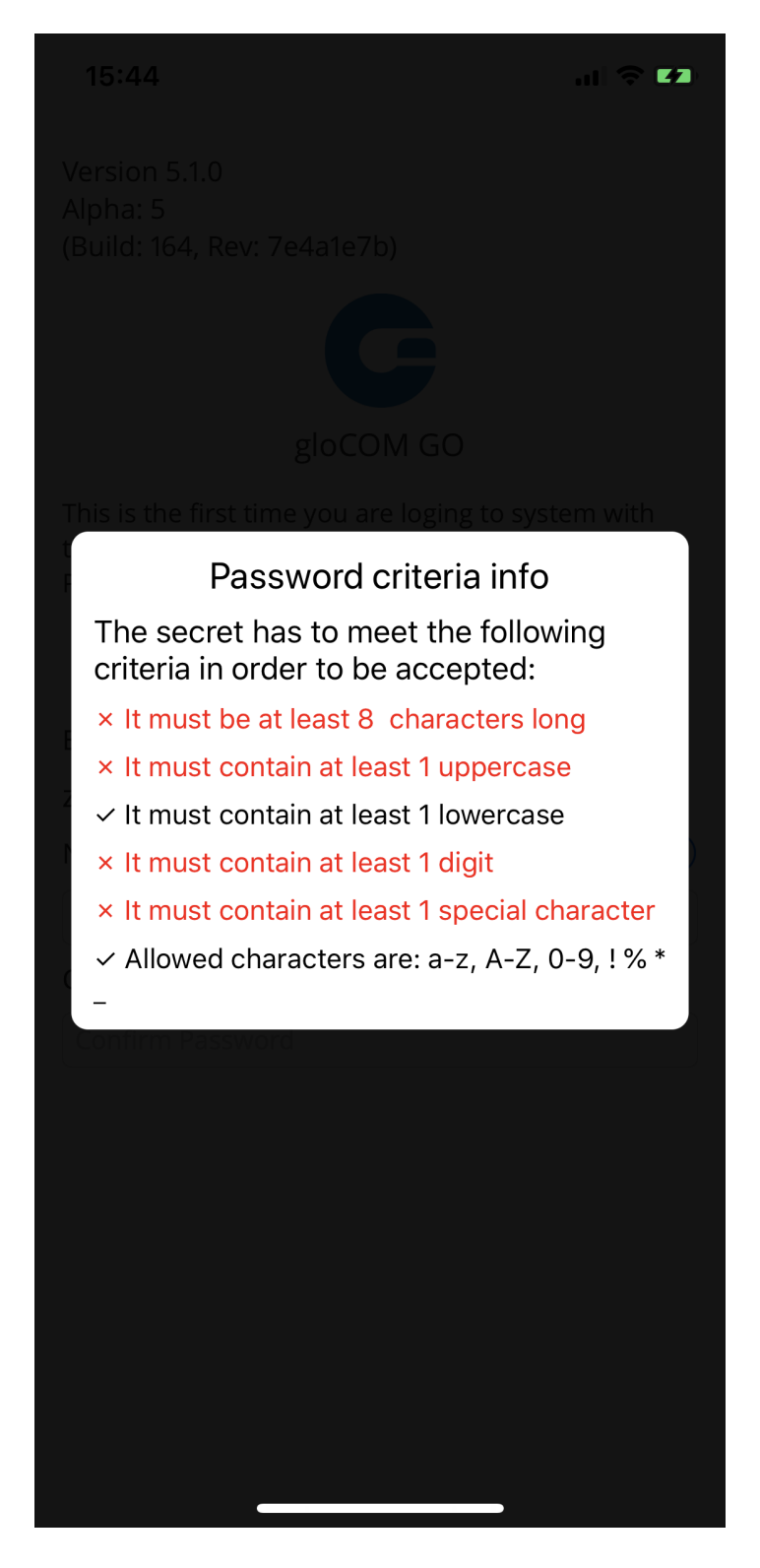

### <span id="page-16-0"></span>Call duration in call history

This option shows the call duration in the call history log.

#### <span id="page-16-1"></span>Handling SIM change/country change

This is a separate field for SIM phone number in Settings > location and numbers.

Prompts for numbers selection would be shown when the app starts or detects a SIM change while running.

Prompts are shown if the user has entered at least one callback number. If the SIM number is detected, all the other numbers in the list are disabled for selection.

A list of numbers includes the option to add a new number that is not on the list.

This implies that the user would be able to select the country for each number when adding phone numbers, and that phone numbers would be formatted internationally.

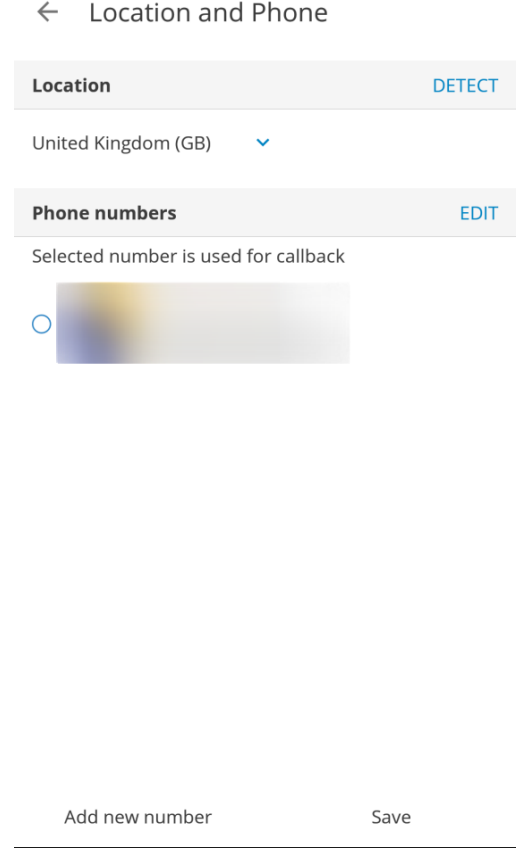

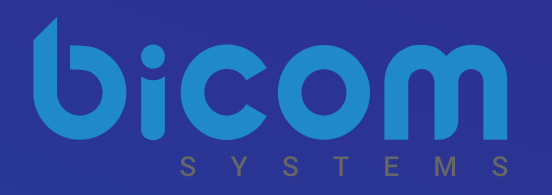

## About Bicom Systems

Vision Statement We Unify Communications!

#### Mission Statement

We provide the Communication World with the most Complete Turnkey Communication Systems available by Creating, Unifying and Supporting the Most Advanced of Current Technologies.

#### **Overview**

Bicom Systems was the first company to deliver Open Source Communications Software as Professional Turnkey Solutions.

By combining the best of open source telephony and its own proprietary software, Bicom Systems can provide enterprises with turnkey solutions that take account of the clients' exact needs within a very cost-effective framework giving CIOs the safest choice. This mix includes royalty-free software, vibrant open source communities, available custom development backed up by accountable, professional support services.

The company finds innovative open source communication projects and professionalizes the project by creating, unifying and supporting turnkey systems with its proprietary in-house software. Bicom Systems provides the resources, core development and support services to enable popular open source projects to scale into enterprise-class communications software.

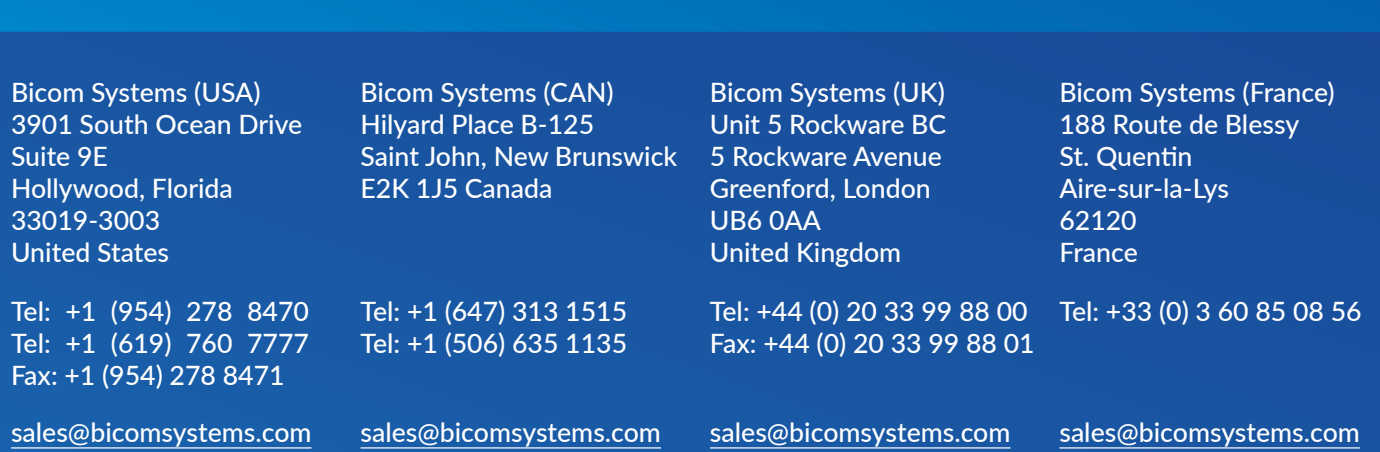